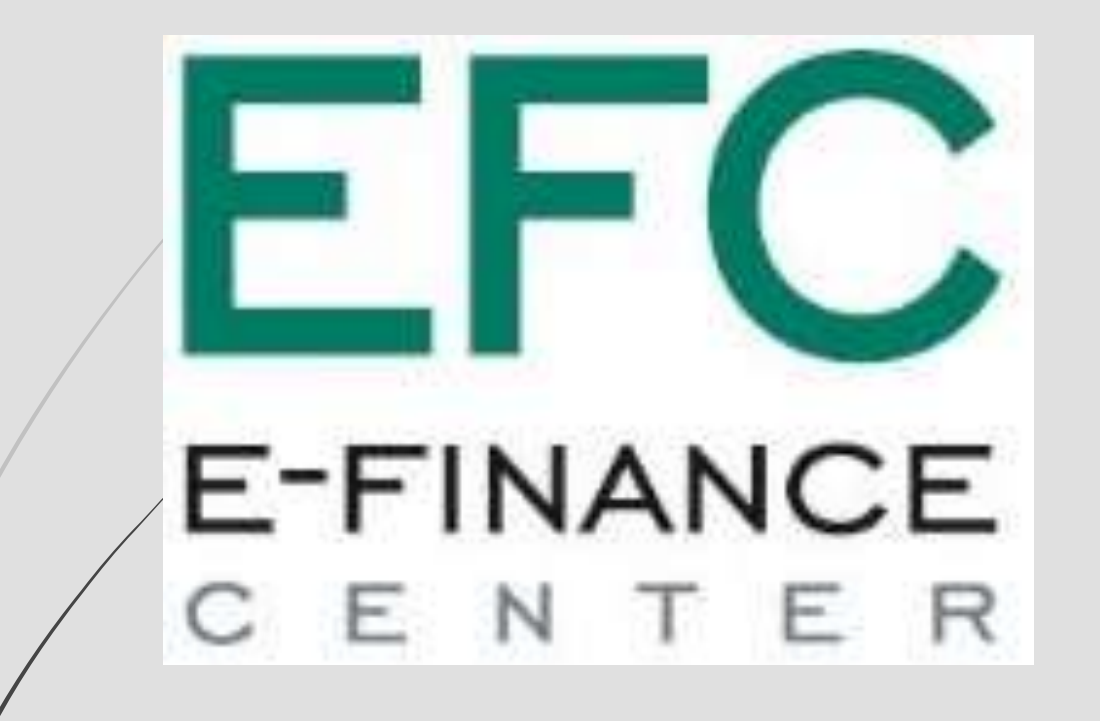

Проведение закупа в соответствии с Приказом Министра образования и науки РК 08.06.2020 [№ 235](http://adilet.zan.kz/rus/docs/V2000020837#z6)

# **Поставщик.**

## **Создание и подача заявки**

Профиль участника ▼

Внешние сервисы ▼

Рабочий кабинет -

IС

Личные данные -

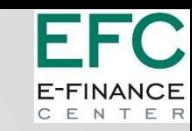

#### Роль – **«Поставщик»**

Статус **«Опубликовано (прием заявок)»**

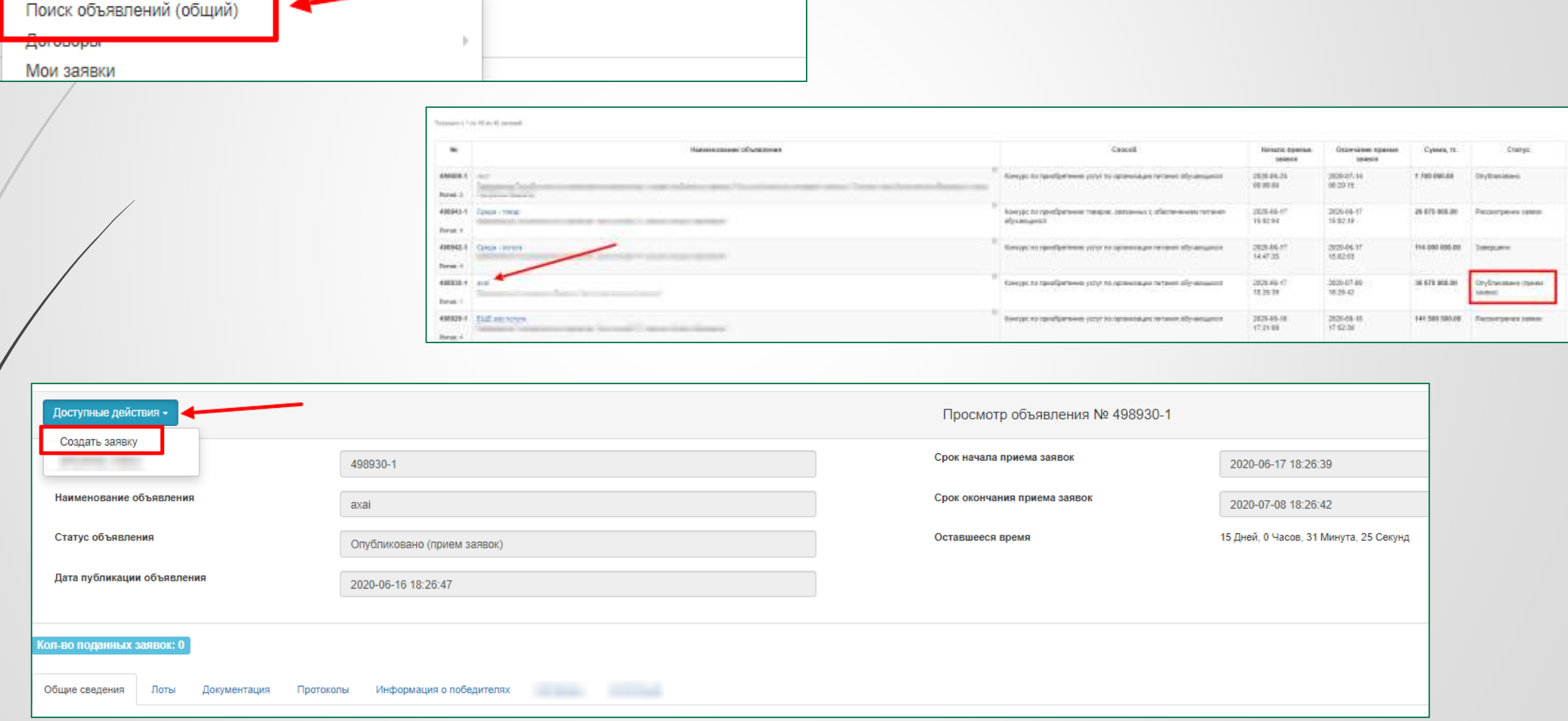

Избранн

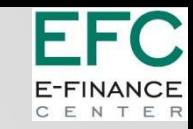

## Создание заявки

**Юридический адрес** – выбрать из выпадающего списка

**ИИК** – выбрать из выпадающего списка. Заполнятся поля – Наименование банка, БИК и Кбе

**Контактный телефон** – заполнить вручную.

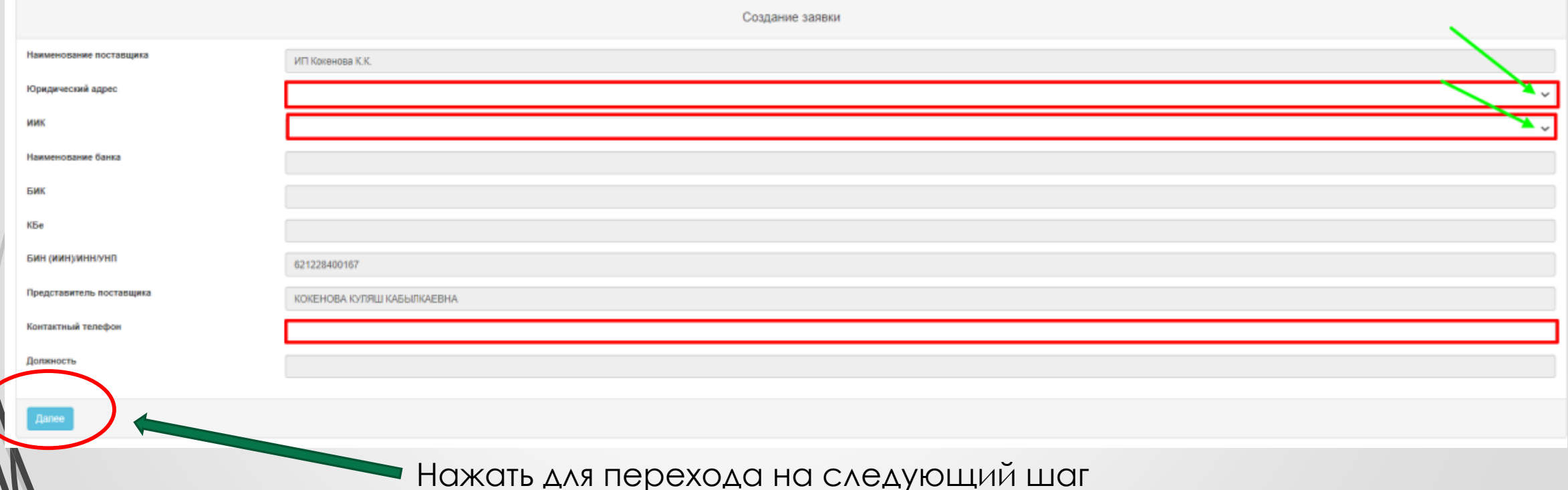

# **Контактные данные EFC**

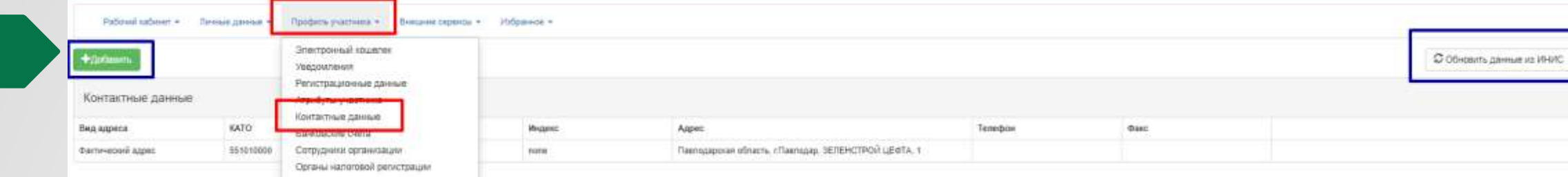

#### **Банковские реквизиты**

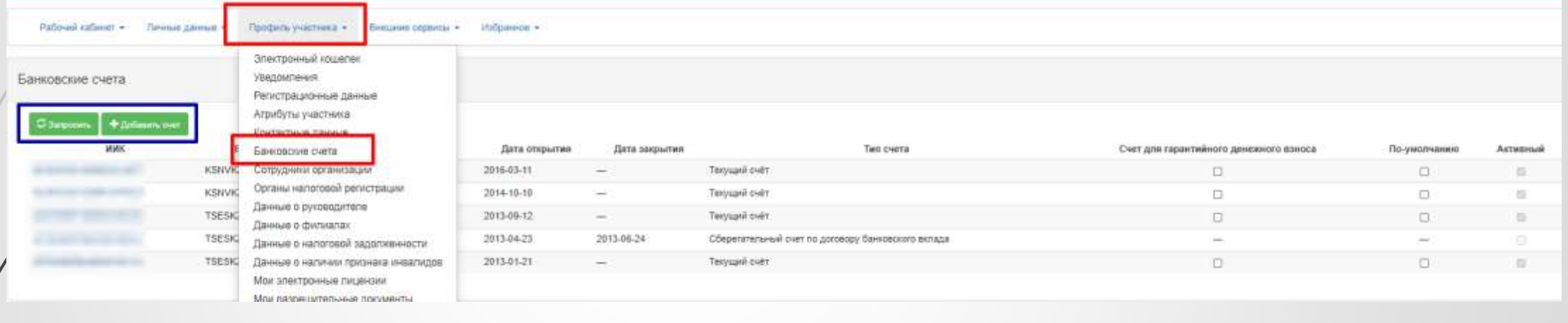

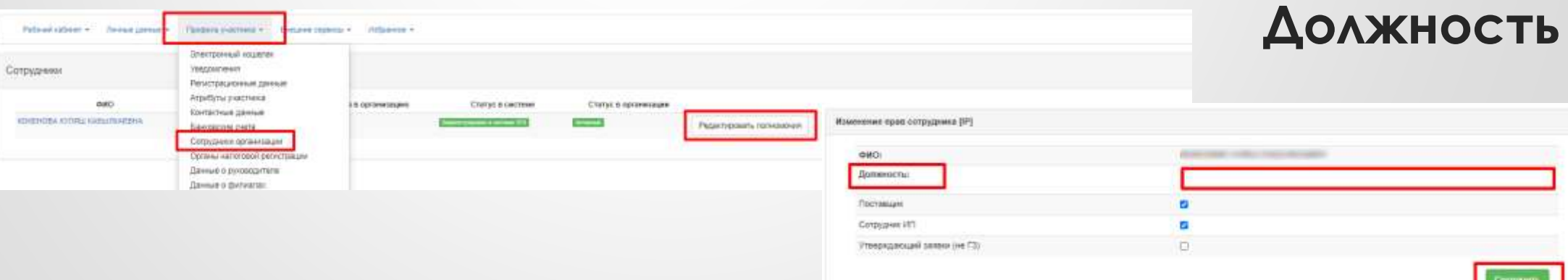

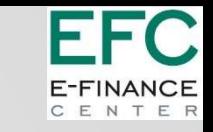

# Добавление лотов для участия в закупке

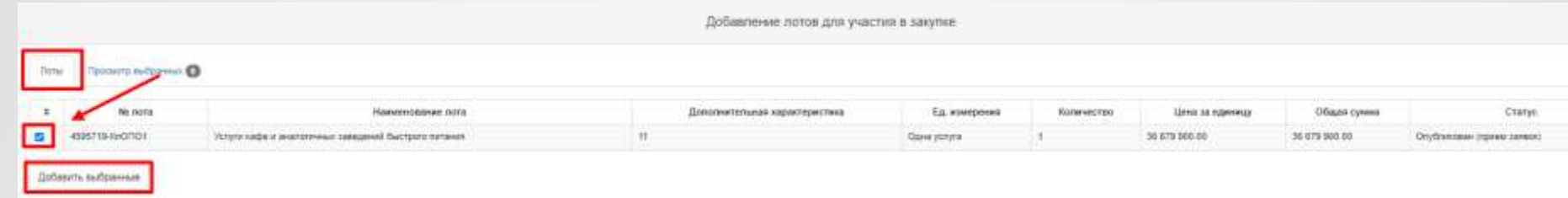

Проверка на финансовую устойчивость потенциального поставщика по каждому выбранному лоту: - если закупка, где адрес организатора – **г. Нур-Султан, Алматы, Шымкент** и стоимость которых **превышает 20 000 (двадцатитысячекратного) размера МРП**, установленного на соответствующий финансовый год

- если закупка в городах областного значения (**все, кроме г. Нур-Султан, Алматы, Шымкент**), стоимость которых **превышает 10 000 (десятитысячекратного) МРП**, установленных на соответствующий финансовый год

Потенциальный поставщик **признается финансово устойчивым**, если он соответствует в совокупности следующим условиям:

**1) Показатель уплаченных налогов в течение трех лет, предшествующих предыдущему году согласно данным информационных систем органов государственных доходов, составляет не менее трех процентов от доходов потенциального поставщика, в течение трех лет, предшествующих предыдущему году.**

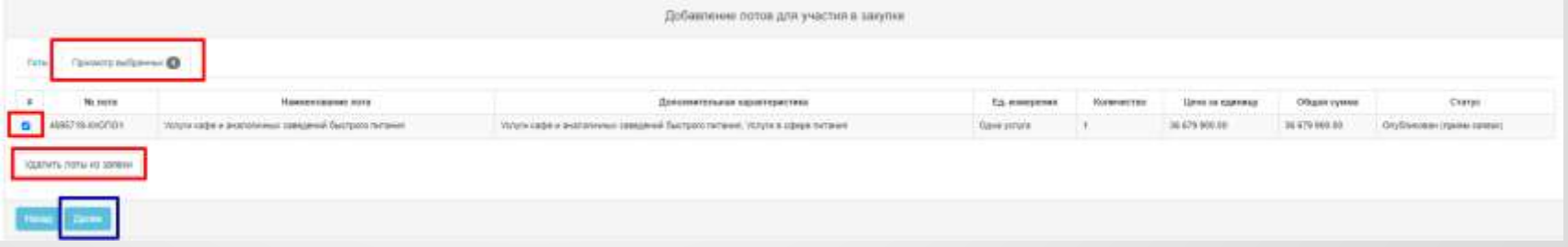

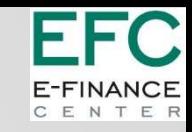

## Документация. Сведения об аффилированности.

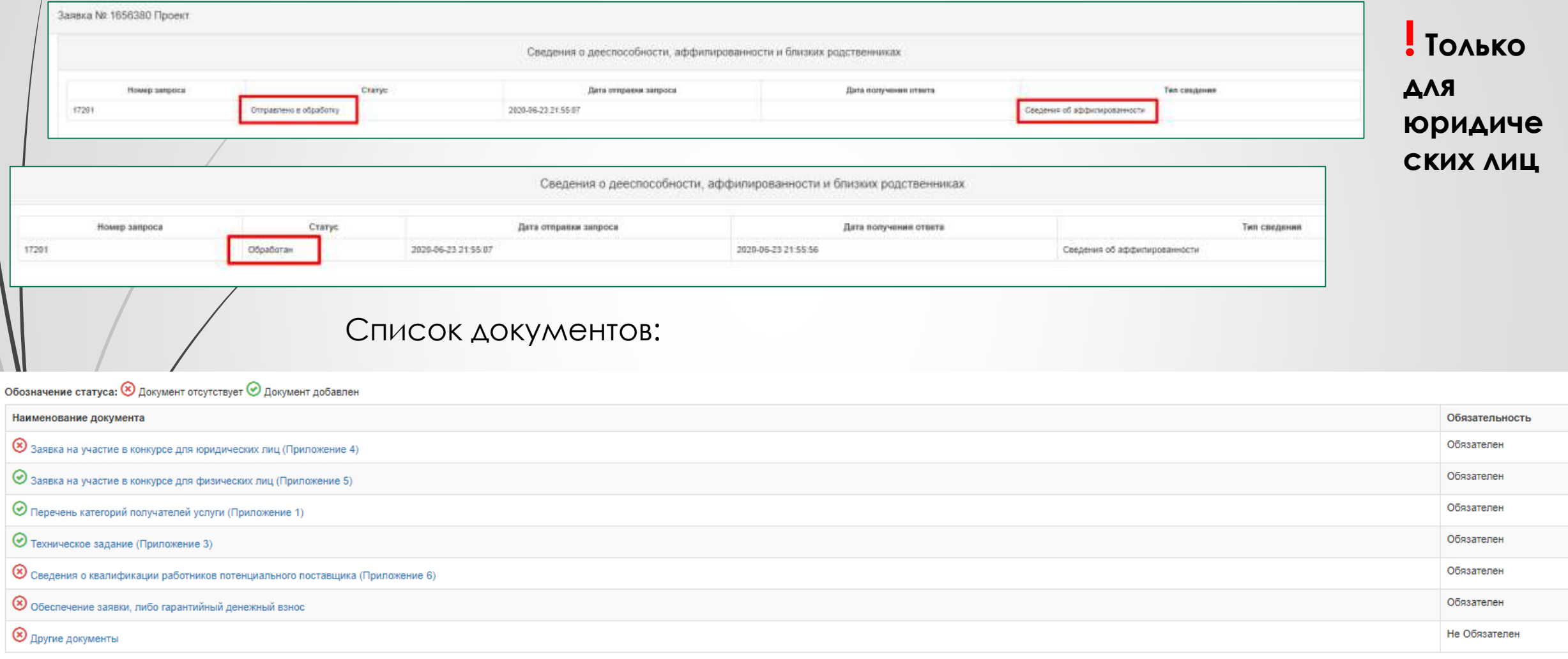

 $\mathcal{L}$ 

#### **FFC** E-FINANCE CENTER

#### **Заявка на участие в конкурсе для физических лиц (Приложение 5)**

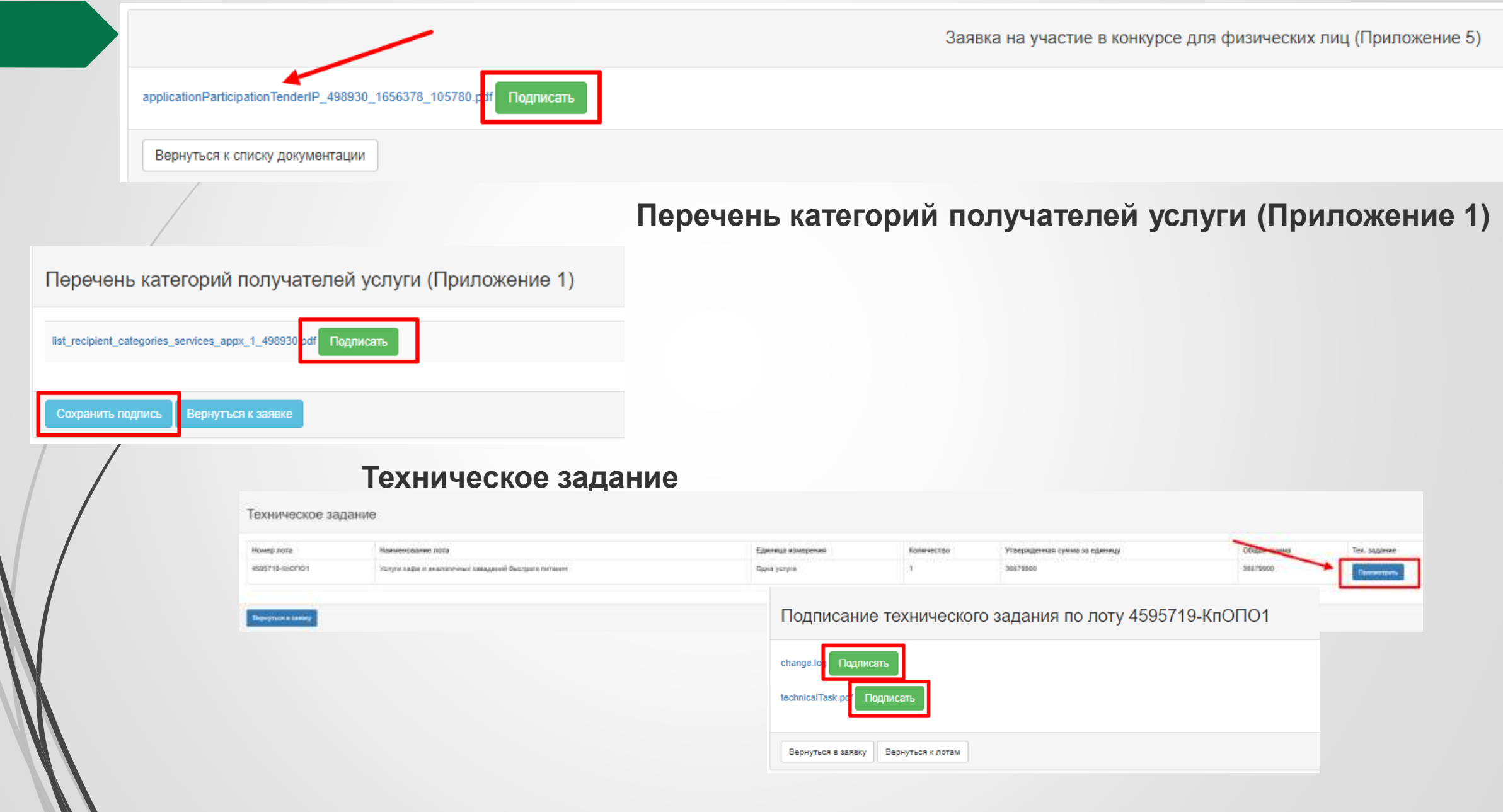

## Сведения о квалификации при закупках услуг

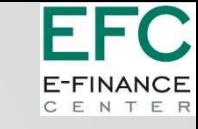

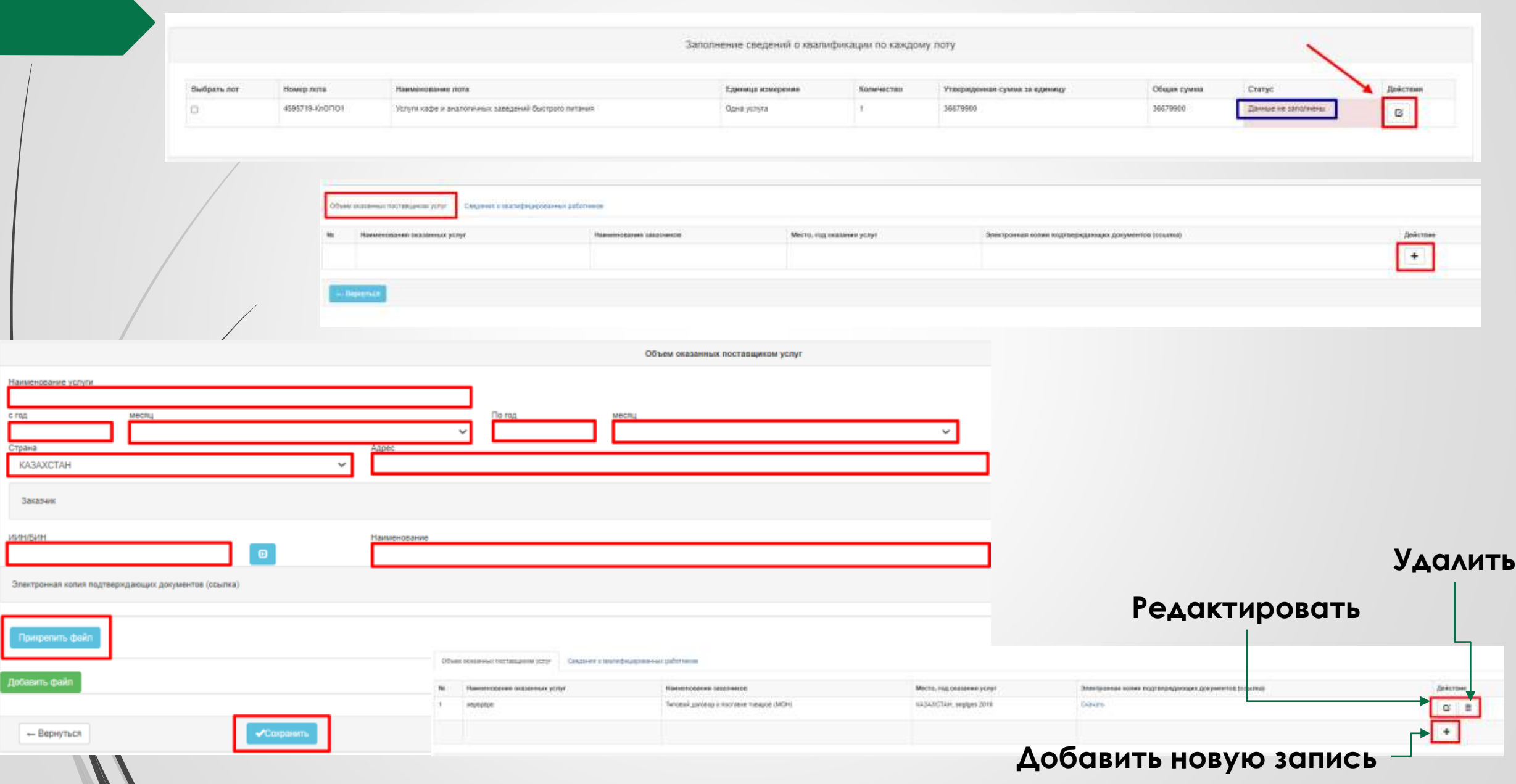

#### Сведения о квалификации при закупках услугE-FINANCE<br>CENTER

FFC.

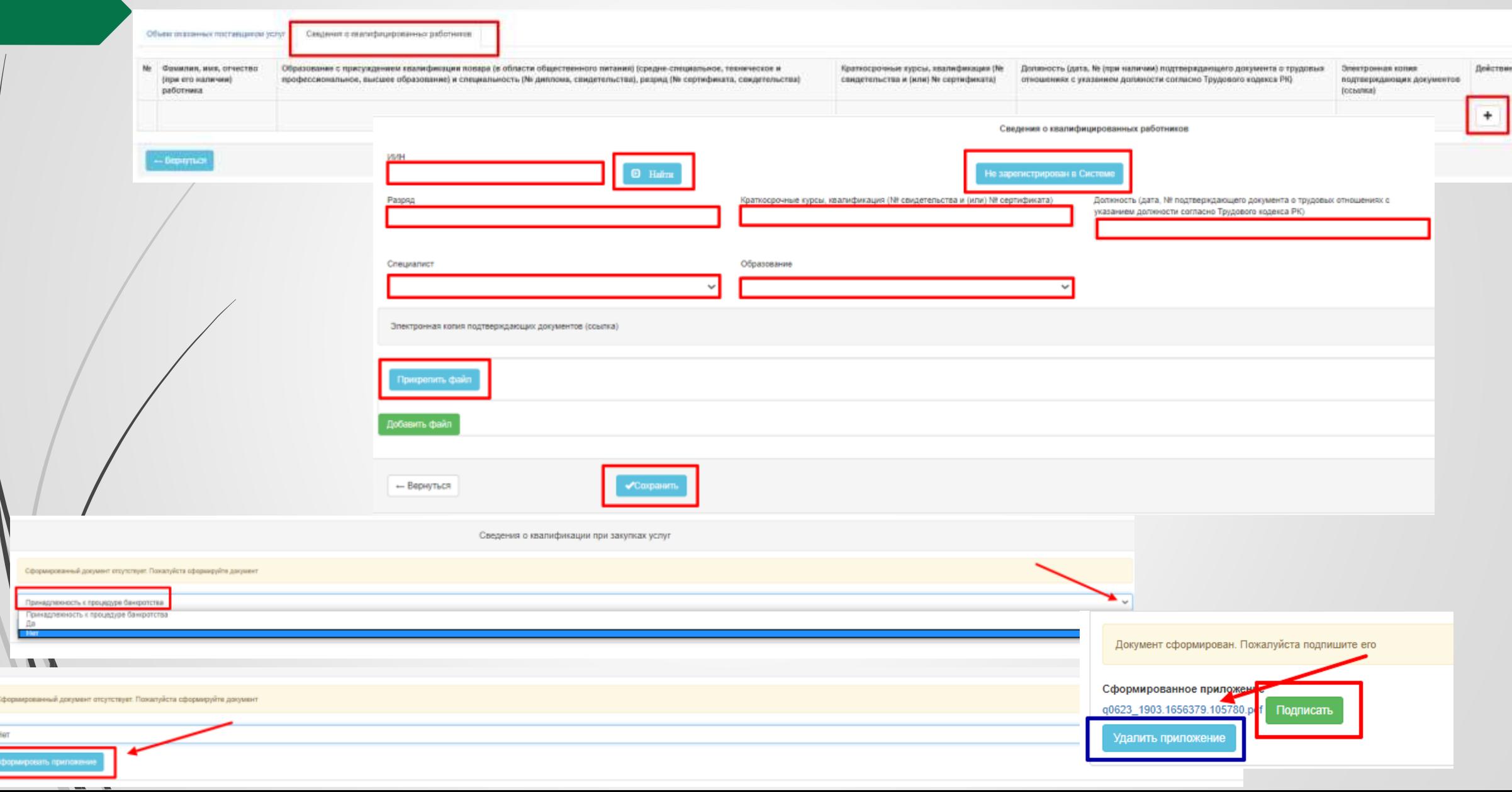

ь Ē

## Сведения о квалификации при закупках товара

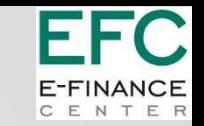

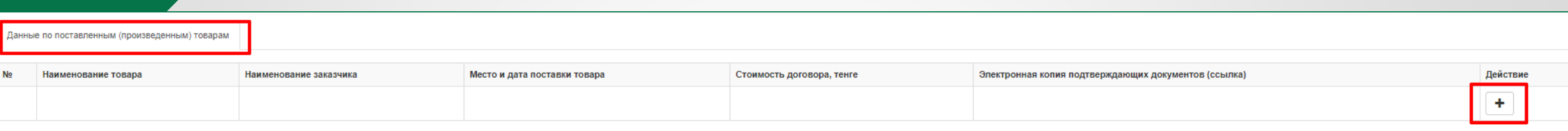

- Вернуться

 $\mathcal{L}$ 

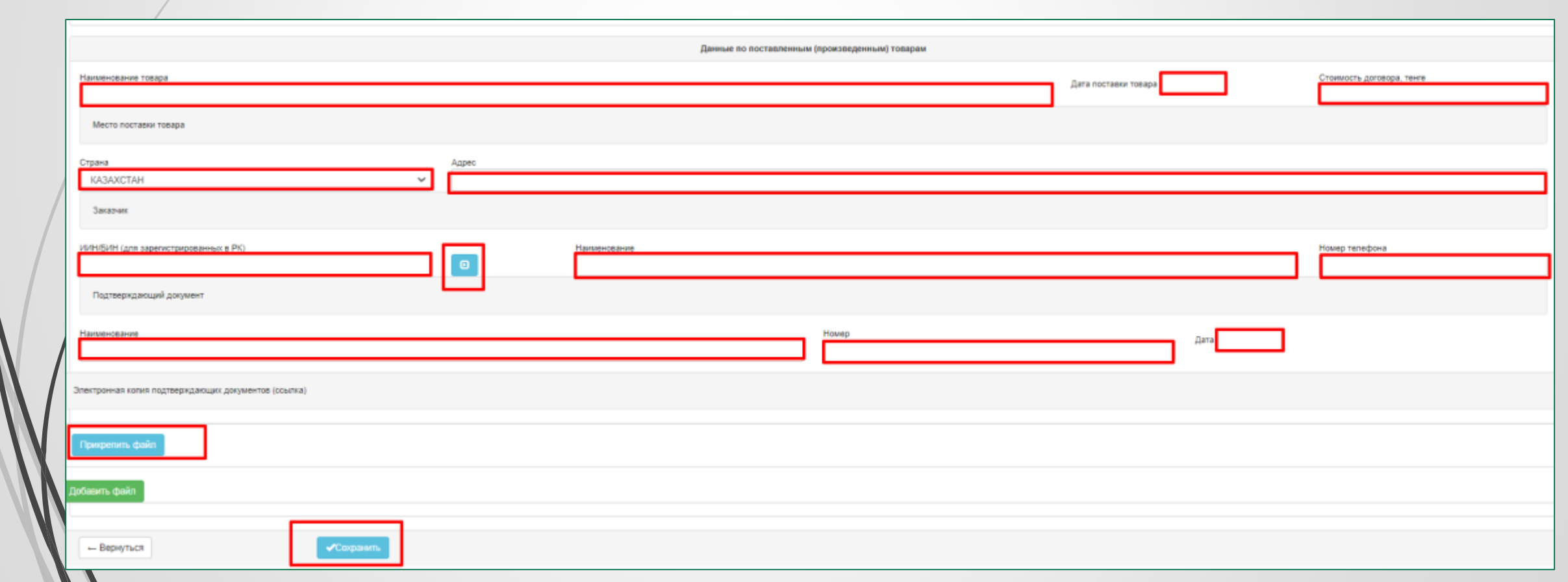

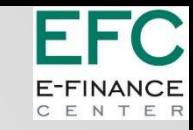

## Копирование сведений из других закупок

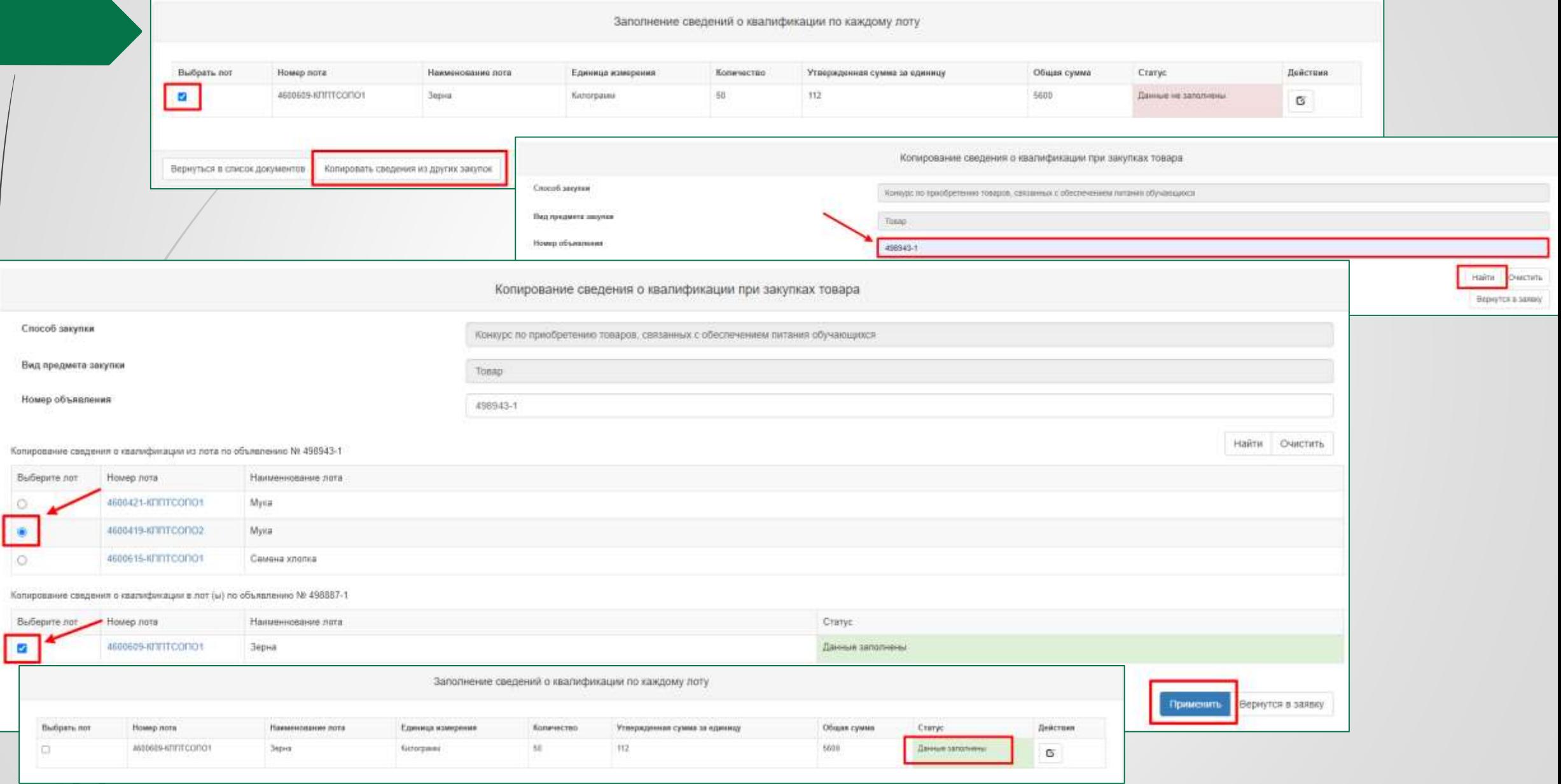

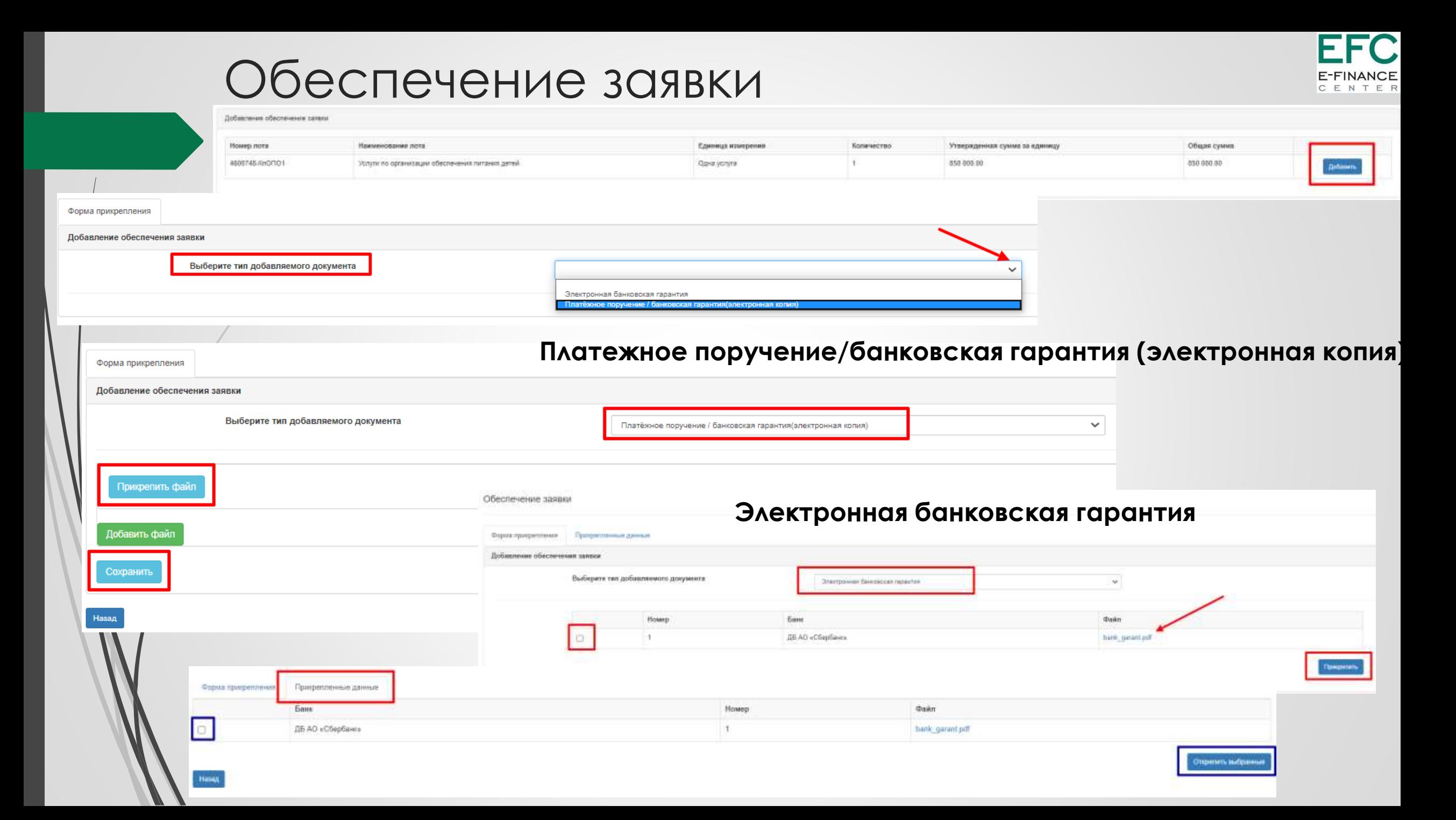

#### Подписание и подача заявки

 $\sqrt{ }$ 

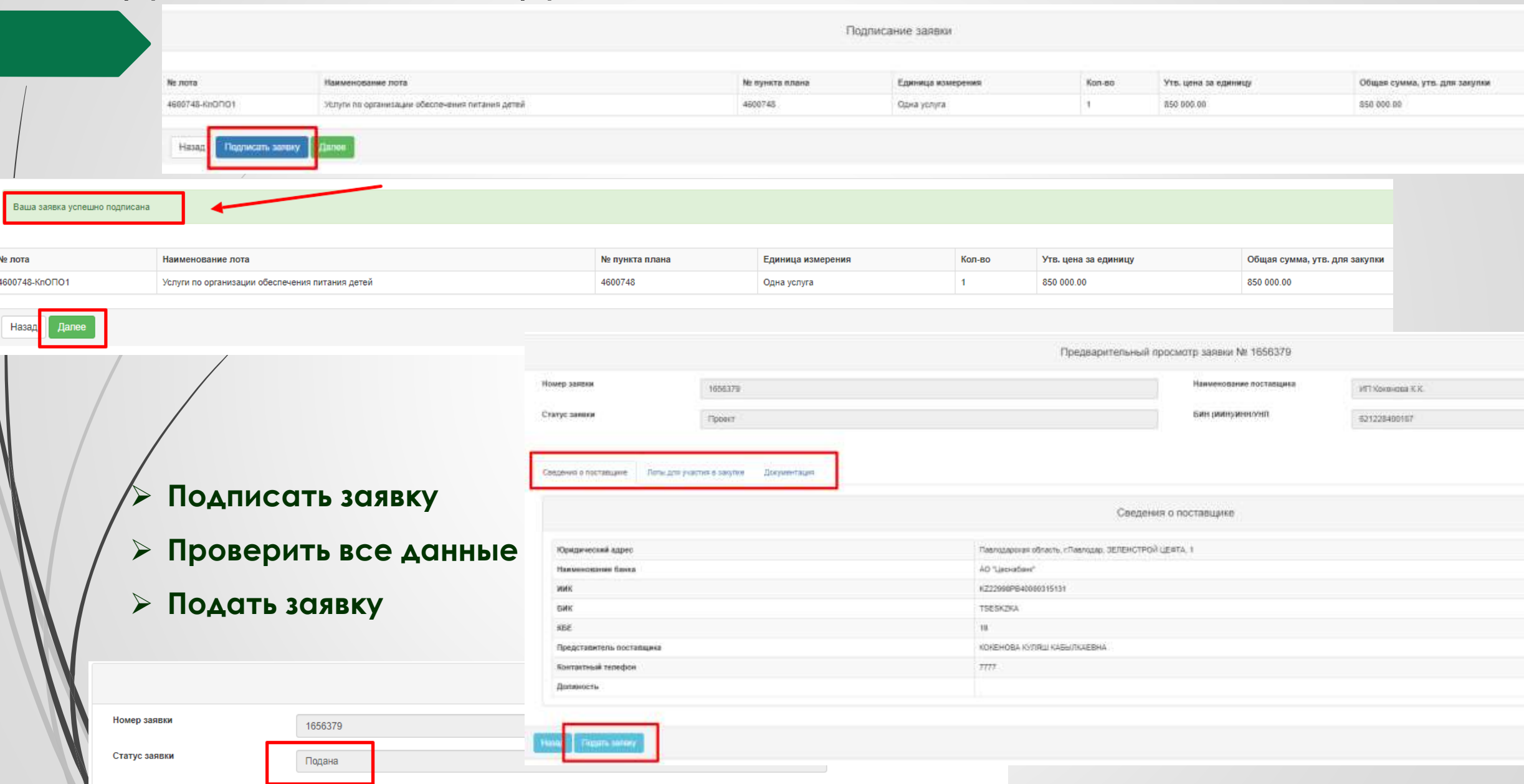

FI

E-FINANC

FC

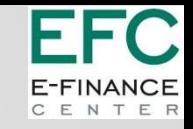

### **Проверки при подаче заявки**

**Внимание! При нажатии на «Подать заявку» система также осуществляет проверку на наличие поставщика в РНУ и ЕРД. В случае если поставщик состоит в реестре – отображается ошибка.**

**«***Уважаемый участник, вы не можете подать заявку, так как состоите в реестре недобросовестных поставщиков».*

**«***Уважаемый участник, вы не можете подать заявку, так как состоите в реестре должников».*

**Внимание!** При подаче заявки поставщиком, Система проверяет, имеется ли в личном кабинете **запрошенные сведения о наличии налоговой задолженности и задолженности по обязательным пенсионным взносам, обязательным профессиональным пенсионным взносам и социальным отчислениям с ИС ЦУЛС полученные не раньше даты публикации объявления**. Если не имеется, Система отображает сообщение об ошибке поставщику:

*Для подачи заявки на участие в закупке {номер объявления} необходимо иметь актуальные запрошенные сведения о налоговой задолженности и задолженность по обязательным пенсионным взносам, обязательным профессиональным пенсионным взносам и социальным отчислениям полученные не раньше даты публикации объявления. Для получения сведения перейдите в личный кабинет, получите актуальные сведения. После получения сведений необходимо заново нажать на кнопку «Подать» в предварительном просмотре заявки.*

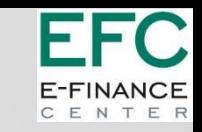

#### Редактирование, удаление проекта заявки.

#### Отзыв заявки.

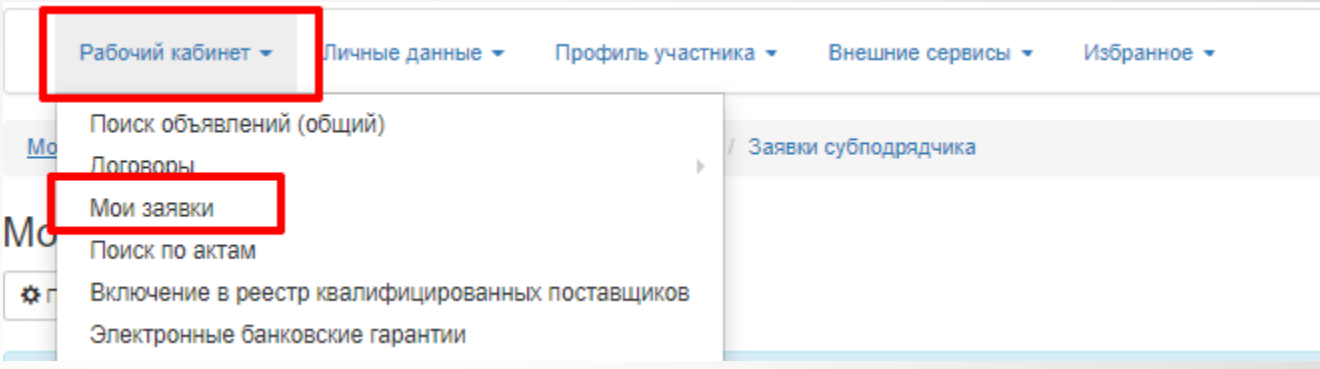

#### В статусе «Проект»: В статусе и проект»: В статусе и проект и проективность с проективность различных проективно

Отозвать

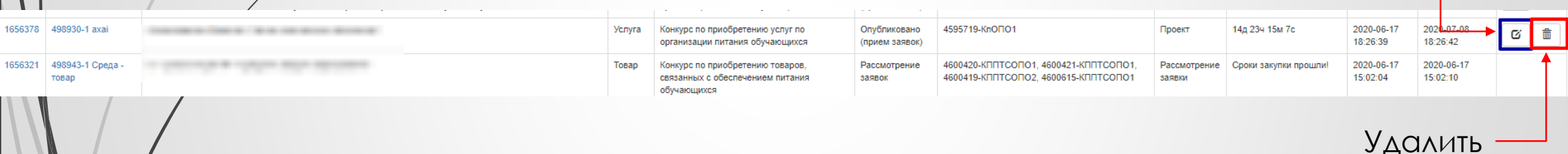

#### **До окончания срока приема заявок:**

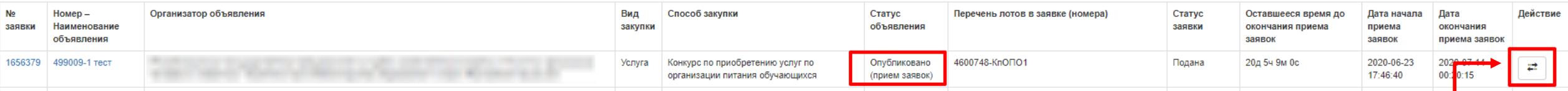

# F

## Электронные банковские гарантии

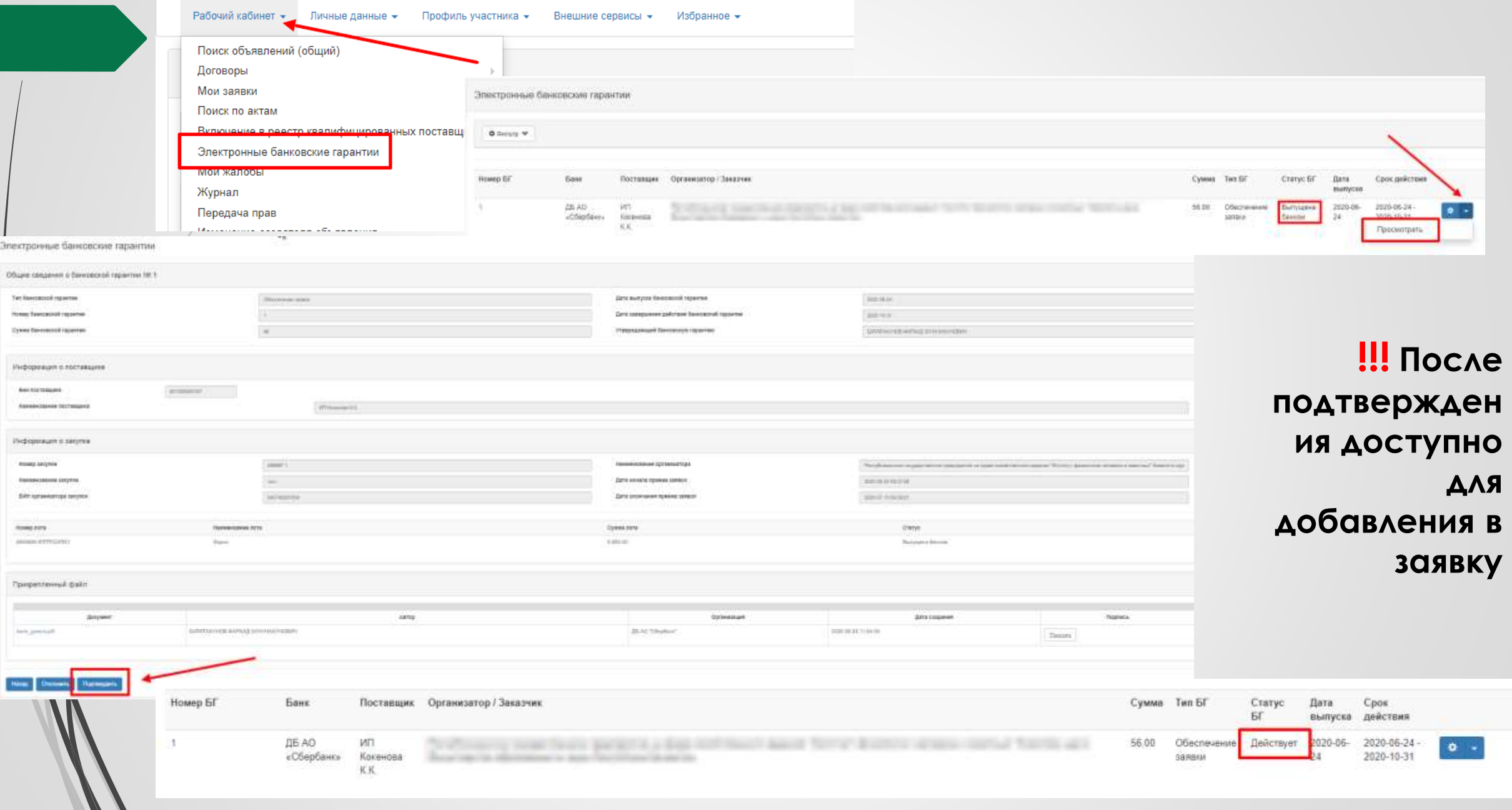